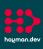

# AssetTracker Pro Daily Vehicle Audit Workflow Inspect vehicles in your depot and create audit reports on their road worthiness

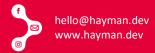

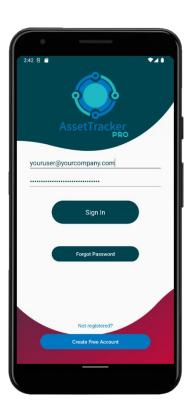

#### 1. Your User Signs Into ATP

All user access to ATP is controlled by your organisation via your own private administration dashboard.

You can assign users to the mobile app individually or as groups.

When using shared group devices with one shared user login, individual user IDs can be captured using a barcode or RFID tag via a user ID badge and easily scanned into ATP.

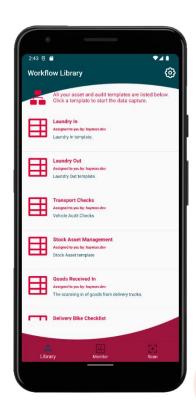

#### 2. Choose Required Template

Once logged in, the user will be presented with one or more workflows.

Each workflow represents a different task or process flow your user needs to follow to complete a job.

Users can be assigned to different workflows to perform different tasks and processes.

Workflow tasks and process are created by our Workflow Builder software and customised to your requirements.

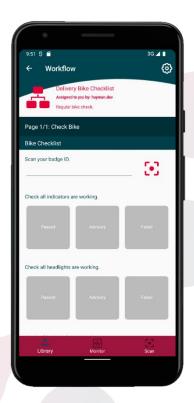

# 3. Begin Audit Process

Each vehicle in the depot must be checked before leaving the yard to make deliveries.

This is a mandatory requirement to ensure all vehicles are road worthy, with a record of that inspection kept for future reference.

A vehicle is logged by its licence registration number and all checks are then carried out by the operator to check tyres, wipers, lights, bodyworks, sanitisation, and so on.

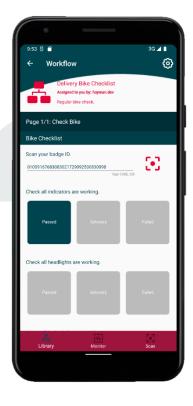

#### 4. Choosing an Action

The operator must choose an action for each inspection step for a list of options presented to them.

Our client required 3 options: "Passed" if the step has no issues, "Advisory" if there is a minor or recoverable issue, and, "Failed" if the inspection step hasn't passed the inspection.

ATP can add more options via the Workflow builder at any time in the future.

# AssetTracker Pro Daily Vehicle Audit Workflow Inspect vehicles in your depot and create audit reports on their road worthiness

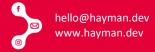

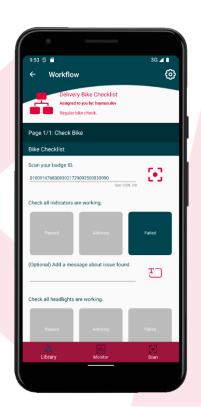

## 5. Advisory & Failed Messages

The operator running the inspection can leave additional notes for the maintenance team to review.

The maintenance team will receive an additional notification and report from ATP automatically should any daily, weekly or monthly checks raise any Advisory or Failed inspections during the audit.

This gives the team advanced warning to prepare for incoming works.

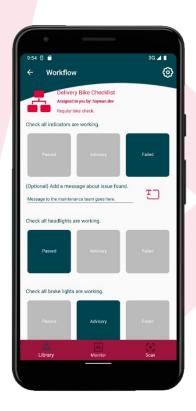

# 6. Tap Friendly Actions

All ATP Workflows are designed to work in environments where users are wearing protective hand gear. Actions are always presented with large touch points, regardless of whether they are using a mobile device, tablet, or touch-screen PC.

ATP also has an auto-advancement, which allows the App the move to the next section of page once all actions in the Workflow are complete.

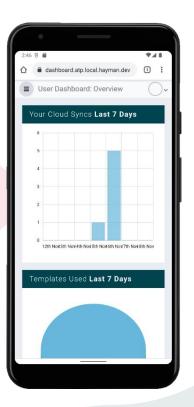

# 7. Quickly Access Data

Various reports, statistics. KPIs, and analysis tools are available via the web dashboard.

Access can be granted to different levels of users to view different reports, ensuring only the right people get to see the right data.

ATP comes with pre-built standard reports, and like our Workflows, we can also build new bespoke reports just for you and your data requirements.

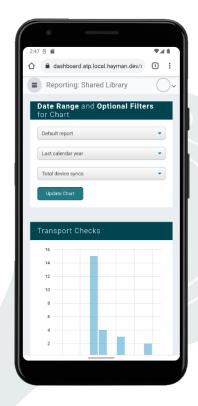

# 8. Standard Reporting

Every ATP Workflow comes with its own standard reporting page offering quick and easy access to drill down charts, pie charts, comparison charts, and data grids.

Our reporting engine is built to be fast, to get the data to you in as little time as possible.

Whether this is for small datasets or Big Data stored in huge stores for multipurpose analysis, ATP can report on the data in the format you need it.

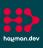

# AssetTracker Pro Daily Vehicle Audit Workflow Inspect vehicles in your depot and create audit reports on their road worthiness

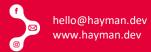

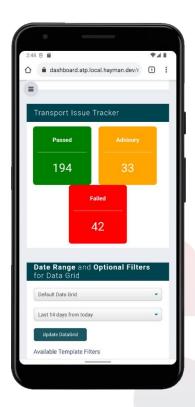

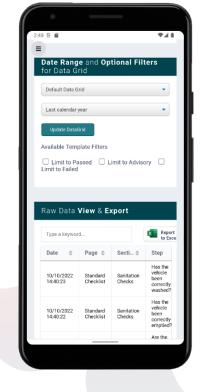

### 9. Custom Report Controls

As we own the whole ATP process; from data capture in our App's, through syncing the data, and reporting with it via the web dashboard, we can customise any part of the process to help your users get a better experience.

We created this Traffic Light alert control to quickly identify the status of our client's vehicles.

But ATP is a framework, and this same status control can be applied to any Workflow that needs to set statuses.

### 10. It's Your Data, Afterall

All data captured with ATP is "your" data. Once it's in our cloud reporting data stores, you can export it to a variety of sources outside of ATP, to packages like Excel or Power BI.

Raw data is just that, the data as you captured it via your own Workflow built to your requirements, so why shouldn't you be able to extract that yourself?

With our web-based reporting system, all the data you capture with ATP can be analysed within our bespoke reporting system or exported to other formats

or services you choose like Excel & Power BI.

ATP Reports are as custom as the templates used for capturing your data. Our report framework allows easy customisation to get best of the data to you as efficiently and quickly as possible.

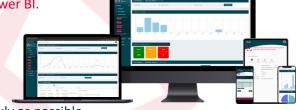

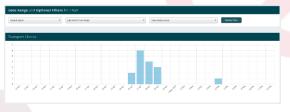

#### **Drilldown Column Charts**

Set your date range and drilldown to days and hours by clicking through each column.

Change the x-axis to groups and assets and drilldown via your virtual asset groups instead to find individual asset data.

### **Overlay Datasets**

See more than one set of data in the same chart to help visualise differences quickly and easily.

Compare how assets or groups perform in the same date range or review performance of tasks based on different asset types.

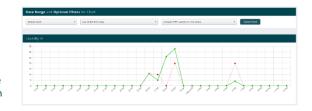

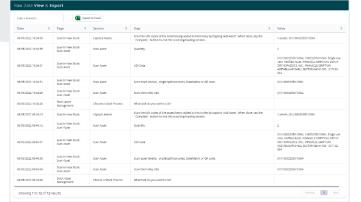

# View Raw Data as It Happens

Use a variety of data-grids to view data as it sync's to ATP Server.

Export it to Excel, Power BI or any other package to further analyse your data.

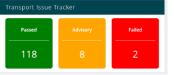